ELECTRONIC DISPLAYS INC. 135 S. CHURCH STREET ADDISON, ILL. 60101 *www.electronicdisplays.com*

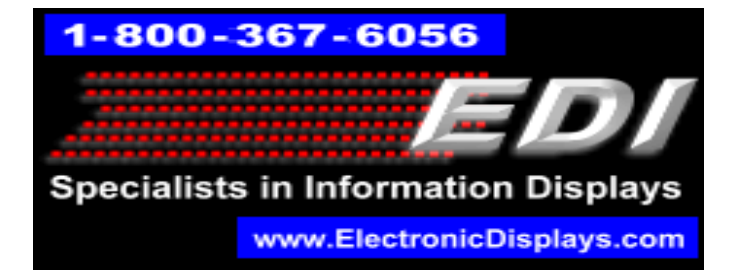

# **EDV225MPC-2L-N1-GR-IR**

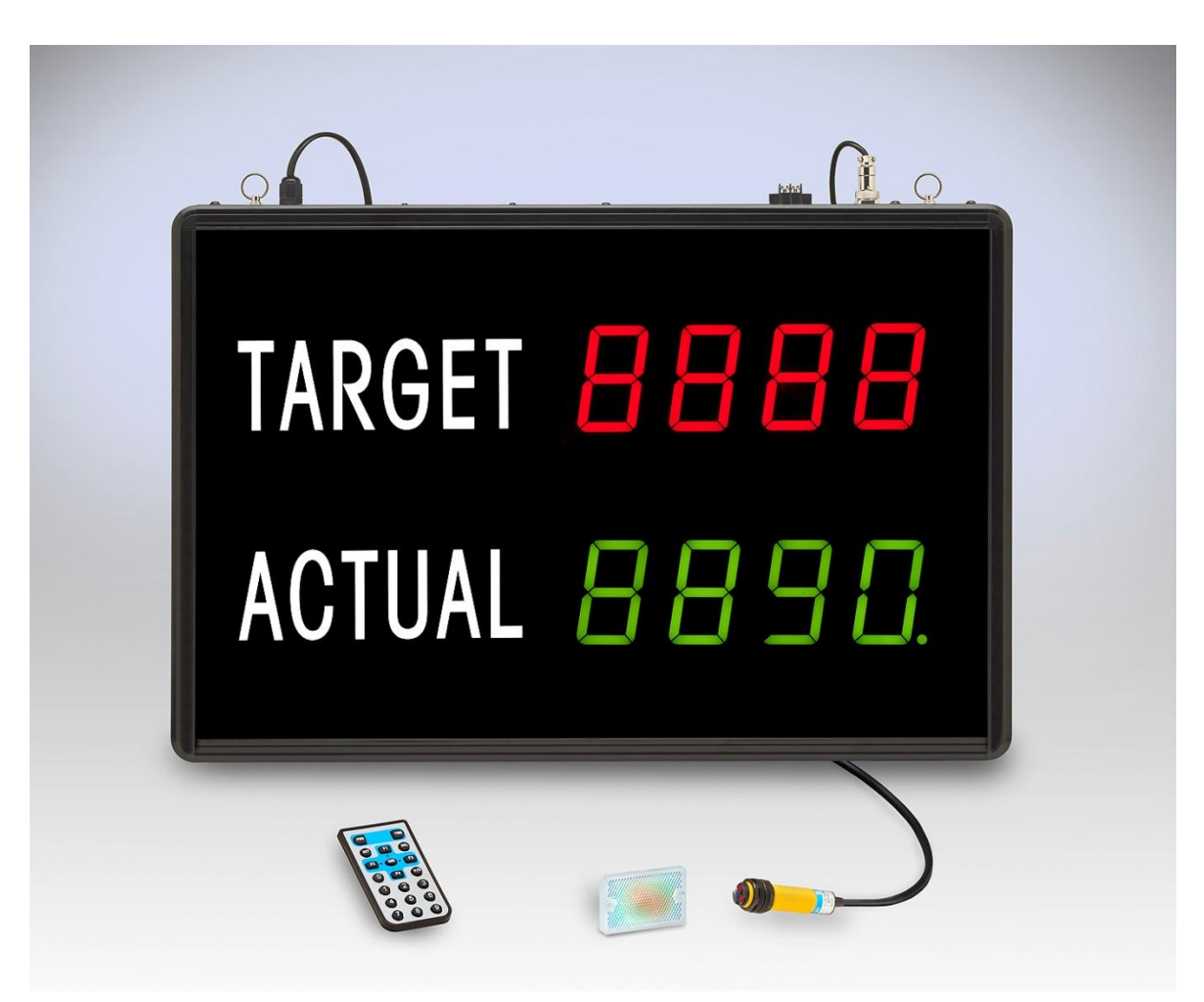

### **Parts List:**

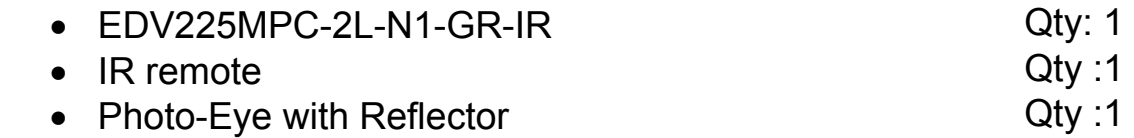

## **Programming the display**

To preset a value to the display, follow the guide below for the line that you want to set.

#### **Target / Goal:**

- 1. Press the **TIME** button to enter edit mode. The least significant digit's decimal point will flash on and off.
- 2. Press the **DEL** button on the remote to remove the current value in the least significant digit (value will shift to the right).
- 3. Input the desired numeric value.
- 4. Press **OK** when complete.

**Note:** If the incorrect value is displayed on the screen, press the **F2** button on the remote.

#### **Actual:**

- 1. Press the **SET** button to enter edit mode. The least significant digit's decimal point will flash on and off.
- 2. Press the **DEL** button on the remote to remove the current value in the least significant digit (value will shift to the right).
- 3. Input the desired numeric value.
- 4. Press **OK** when complete. **Changing increment value (Actual line)**
- 1. Press the **F2** button. Display will show the current increment value with a decimal point.
- 2. Press the **DEL** button to remove the current value.
- 3. Input the desired increment value
- 4. Press **OK** when complete.

## **Photo-Eye setup**

The display includes a Photo-Eye and a reflector. The Reflector must be mounted directly across from the Photo-Eye in the direction that it is pointing.

The photo-Eye emits an infrared beam that reflects off the reflector plate. Each time that the beam is broken, the Actual line on the display will increment.

**\_\_\_\_\_\_\_\_\_\_\_\_\_\_\_\_\_\_\_\_\_\_\_\_\_\_\_\_\_\_\_\_\_\_\_\_\_\_\_\_\_\_\_\_\_\_\_\_\_\_\_\_\_\_\_\_\_\_\_\_\_\_\_\_\_\_\_\_\_**

Please visit our website for more information: www.electronicdisplays.com Or Call: 1-800-367-6056 Or Our Support Website: http://edisupport.helpserve.com/